## **Comparison of Budget and Total Costs**

Customized  $\sim 01/$ Jan/23-31/Dec/23

**End Date** 

 $Q1$ 

 $Q<sub>2</sub>$ 

 $Q3$ 

 $Q<sub>4</sub>$ 

 $\Sigma$  total

As a marketing team, we understand that it is important to keep track of your expenses. You will be able to see the difference in no time! That is why sumUp is here to help! Our Grouped Filter Results [gadget](https://apps.decadis.net/display/SUMSERVER/Grouped+Filter+Results+gadget) makes it easy to compare your actual costs with your budget. In this example, you will learn how to use sumUp to compare last year's budget and costs per quarter.

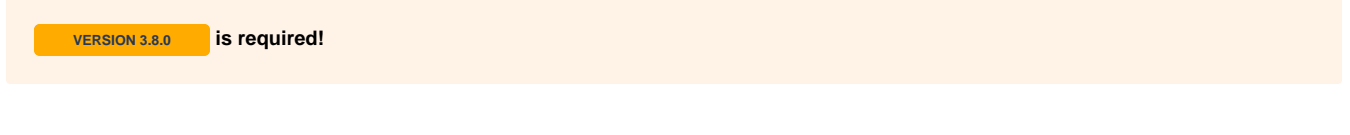

 $\bullet$  shown Quarterly

Budget: Total Cost:

 $\epsilon$  2,700.00  $\epsilon$  2,500.00

 $61,700.00$   $61,500.00$ 

 $\in$  3,100.00  $\in$  3,100.00

 $68,500.00$   $69,300.00$ 

 $616,000.00 \in 16,400.00$ 

 $\downarrow$  $\bullet$ 

 $\overline{2}$ 

As you can see, we have configured the gadget so that you can see the **budget for each quarter** and the **total cost** and **number of issues**. On the bottom of the gadget you can see the **to tal budget** for the year and the **total cost** and **total number of issues**. At the top you can see the options to select a different time period.

We switched from the configured option **All-time** to a customized time period to display the data for 2023.

You can tweak the date options on top of the gadget at any time without breaking your configurations.

## **Configuration**

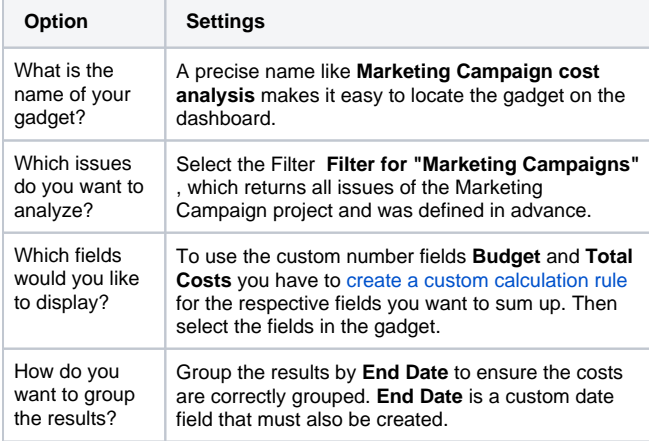

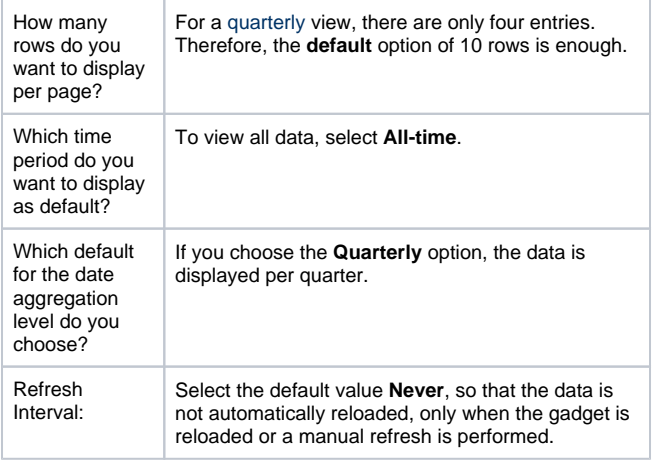

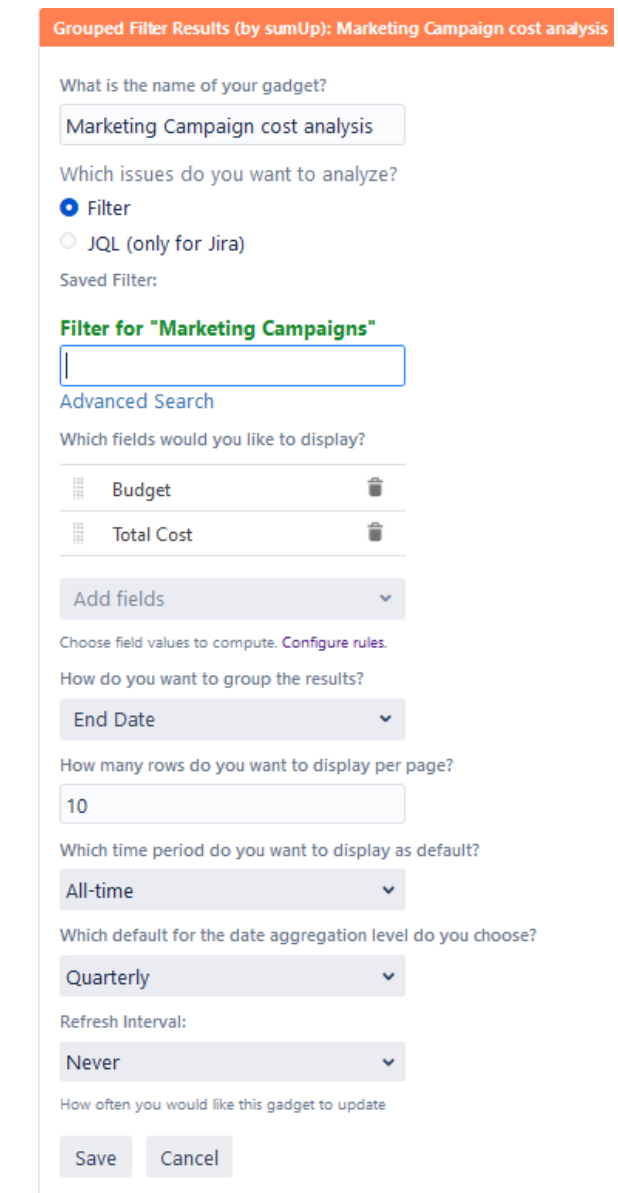

If you still have questions, feel free to refer to our [support](https://apps.decadis.net/display/DECADIS/Support) team.